# **CarDemo** *Release latest*

**Dec 08, 2020**

## **Contents**

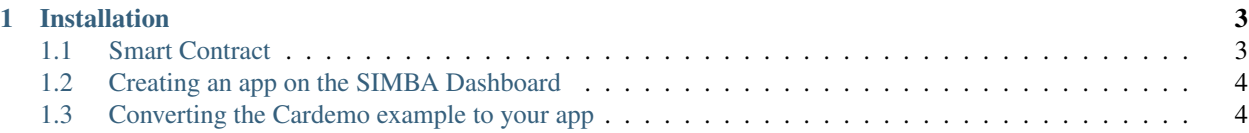

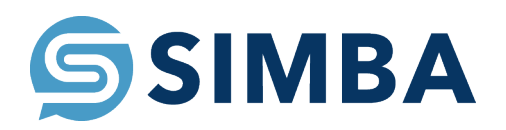

Note: HDwallets are not setup to be encrypted when stored locally. This should be addressed for any usage apart from demo purposes.

## CHAPTER 1

## Installation

- <span id="page-6-0"></span>• Hit the "Clone or Download" button in upper right corner of the github page
- Hit the "Open in Xcode" button.
- Hit the "Open Xcode" button on the popup.
- Choose where you want to save the project and hit clone.
- Xcode should open the project.

Note: If the app shows errors give it a minute and try building or running the app a few times

Using SIMBA Chain

[Here](https://www.youtube.com/watch?v=1BatYaRD60c&list=PLgfX2jfDfJNMEqF_xjZBYmavONXeRK_q5) is a playlist on the SIMBA Chain Youtube channel to get you up to speed on using the dashboard.

### <span id="page-6-1"></span>**1.1 Smart Contract**

Here is the smart contract I used for iOS

```
contract Application {
function Application() public {}
function carSale (
    string soldTo,
    string amount,
    string _bundleHash
)
public {}
function registerCar (
```
(continues on next page)

(continued from previous page)

```
string VIN,
    string Make,
    string Model,
    string _bundleHash
\lambdapublic {}
function accidentReport (
    string report_name,
    string _bundleHash
)
public {}
}
```
## <span id="page-7-0"></span>**1.2 Creating an app on the SIMBA Dashboard**

Before Starting make sure you have an account on the Simba Dashboard and an Ethereum wallet with Ether in it on the Rinkeby testnet

- Create The Smart Contract
- Create The Application
- Configure The Application(Ethereum Blockchain, Rinkeby Network,IPFS Filesystem, Permission disabled)
- Generate API Key(This is not the API name)

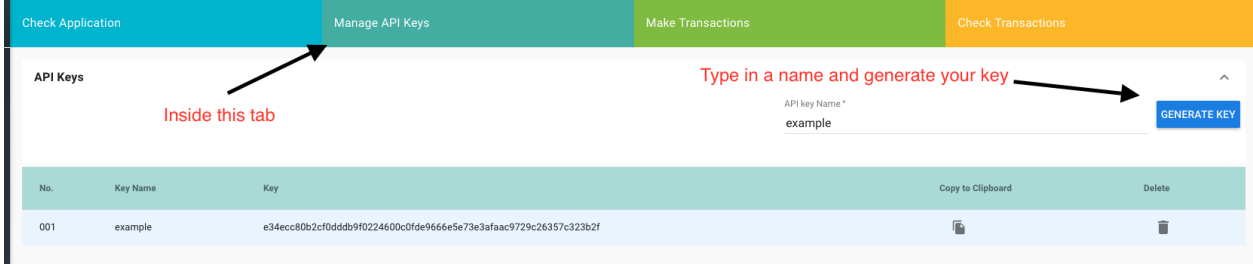

## <span id="page-7-1"></span>**1.3 Converting the Cardemo example to your app**

- Update URL
	- Line 10 APIs.swift in swaggers
	- Line 158 PostRegistrationViewController.swift
	- Line 209 PostRegistrationViewController.swift

Note: The only part of the URL you need to change is "ioscardemo2" with whatever you chose for your app's API name(not the name of your apikey)

#### • Update API Key

– Line 13 APIs.swift in swaggers

- Line 160 PostRegistrationViewController.swift
- Line 207 PostRegistrationViewController.swift